#### 4874 ФБУ «Омский ЦСМ» 644116, Омская обл., г. Омск, Уникальный номер записи  $|PC|$ ул. Северная 24-я, д. 117А<br> **T** (3812) 68-07-99, 68-22-28 об аккредитации в реестре<br>аккредитованных лиц Федеральное бюджетное учреждение<br>«Государственный региональный центр ₿ https://csm.omsk.ru стандартизации, метрологии<br>и испытаний в Омской области» **RA.RU.311670** info@ocsm.omsk.ru СОГЛАСОВАНО

Заместитель директора по метрологии ФБУ «Омский ЦСМ»

eell

С.П. Волков

«10» июля 2023 г.

# «ГСИ. Датчики температуры цифровые серии 5200. Методика поверки»

MIT 5.2-0249-2023

г. Омск 2023 г.

## 1 Обшие положения

1.1 Настоящая методика поверки распространяется на датчики температуры цифровые серии 5200 (далее - датчики), выпускаемые ООО НПЦ «Динамика» по КОБМ.405229.003 ТУ «Датчики температуры цифровые серии 5200. Технические условия». и устанавливает методику их первичной и периодической поверок.

1.2 Настоящая методика поверки применяется для поверки датчиков, используемых в качестве рабочих средств измерений в соответствии с государственной поверочной схемой для средств измерений температуры (далее - ГПС), утвержденная приказом Федерального агентства по техническому регулированию и метрологии от 23 декабря 2022 г. № 3253.

При определении метрологических характеристик датчиков в рамках проводимой поверки обеспечивается передача единицы величины в соответствии с ГПС, подтверждающая прослеживаемость к государственному первичному эталону единицы температуры в диапазоне от 0 до 3200°С - ГЭТ 34-2020 и к государственному первичному эталону единицы температуры - кельвина в диапазоне от 0,3 до 273,16 К - ГЭТ 35-2021.

1.3 При определении метрологических характеристик поверяемого средства измерений применяется метод прямого измерения.

### 2 Перечень операций поверки

При проведении поверки выполняют операции, приведенные в таблице 1.

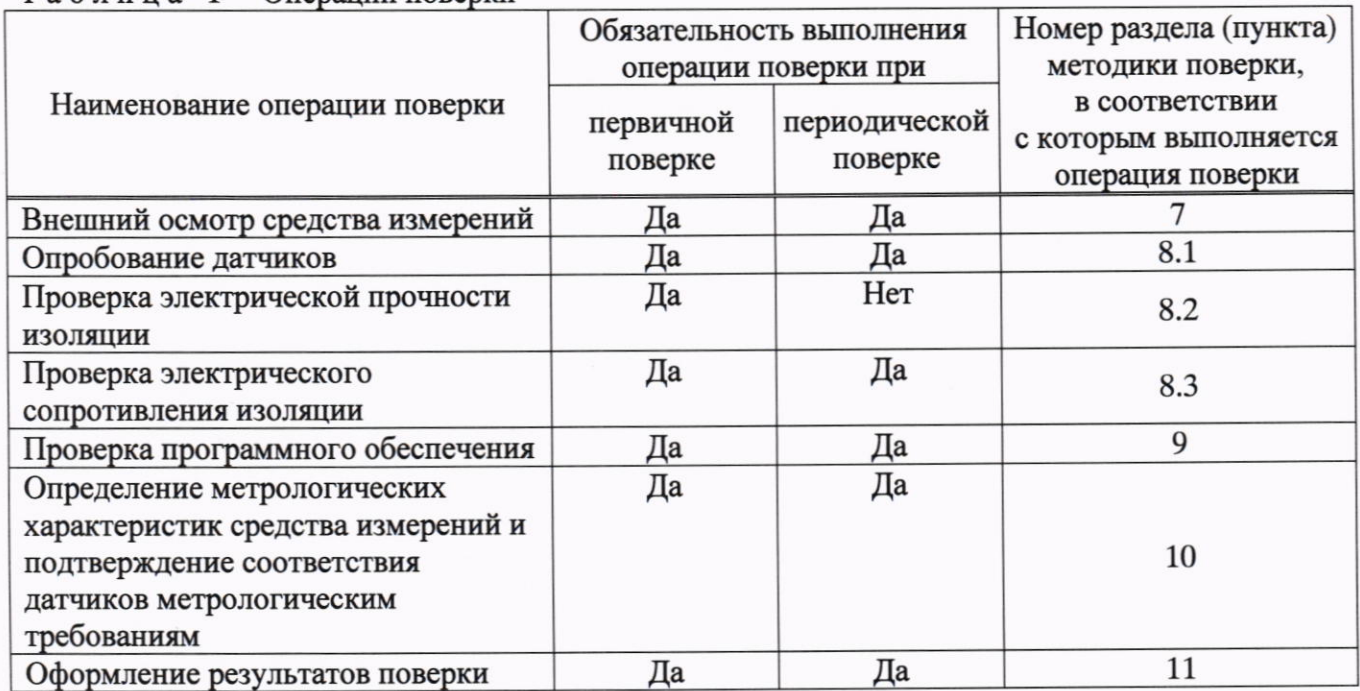

Таблица 1 - Операции поверки

#### 3 Требования к условиям проведения поверки

3.1 При проведении первичной поверки соблюдают следующие условия:

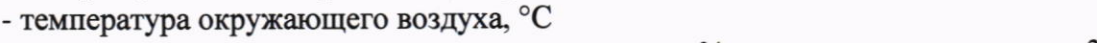

от 30 до 80; - относительная влажность окружающего воздуха, % от 86,0 до 106,7;

- атмосферное давление, кПа

### 4 Требования к специалистам, осуществляющим поверку

К проведению поверки допускаются лица, прошедшие обучение в качестве поверителей, изучившие настоящую методику поверки и эксплуатационную документацию на датчики и средства их поверки.

 $(20±5);$ 

# 5 Метрологические и технические требования к средствам поверки

При проведении поверки применяют основные и вспомогательные средства поверки, приведенные в таблице 2.

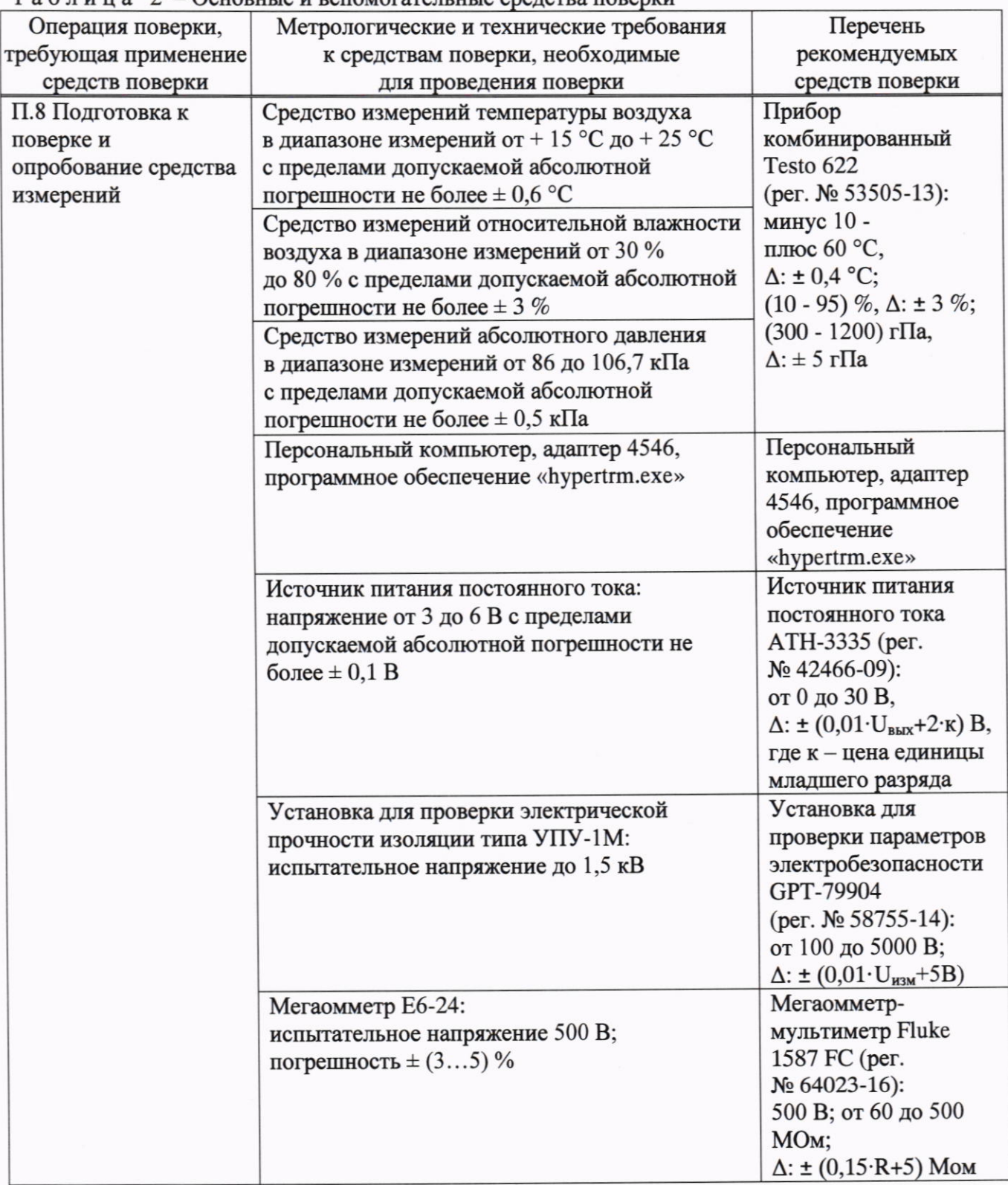

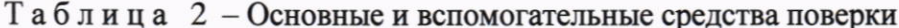

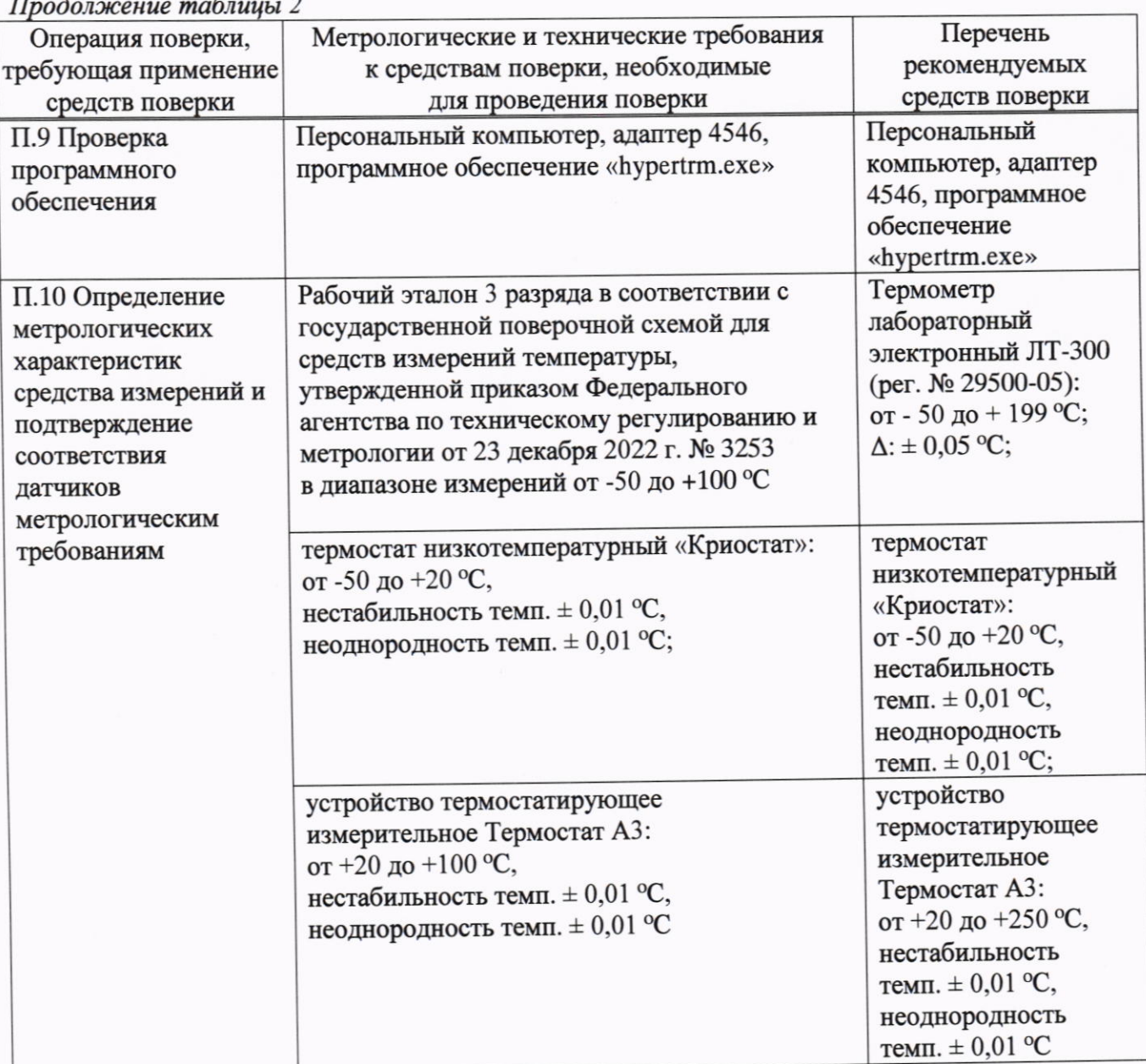

Примечание - Допускается использовать при поверке другие утвержденные и аттестованные эталоны единиц величин, поверенные средства измерений утвержденного типа, обеспечивающие определение метрологических характеристик поверяемых средств измерений с требуемой точностью.

Вместо адаптера 4546 может быть использован любой преобразователь шины 1-Wire в интерфейс USB или RS-232

# 6 Требования (условия) по обеспечению безопасности проведения поверки

Лица, проводящие поверку, должны быть ознакомлены с правилами (условиями) безопасной работы датчиков, оборудования и средств поверки, указанными в их эксплуатационной документации, и пройти инструктаж по технике безопасности.

При подготовке и проведении поверки необходимо соблюдать требования ГОСТ 12.3.019-80 «ССБТ. Испытания и измерения электрические. Общие требования безопасности».

#### 7 Внешний осмотр средства измерений

7.1 При проведении внешнего осмотра следует проверить соответствие комплектности и маркировки датчиков руководству по эксплуатации, а также отсутствие механических повреждений, влияющих на метрологические характеристики.

7.2 Датчик, не соответствующий вышеперечисленным требованиям, к дальнейшей поверке не допускается.

#### 8 Подготовка к поверке и опробование средства измерений

#### 8.1 Опробование датчиков

8.1.1 Перед проведением поверки и в процессе выполнения операций поверки проверяют и контролируют соответствие условий поверки требованиям, приведенным в п.3 настоящей методики поверки.

8.1.2 Датчики и средства поверки подготавливают к поверке в соответствии с эксплуатационной документацией.

8.1.3 Опробование датчиков проводить следующим образом:

- собрать схему, приведенную на рисунке 1;

- убедиться в работоспособности датчиков по показаниям в ПО, запущенном на ПК.

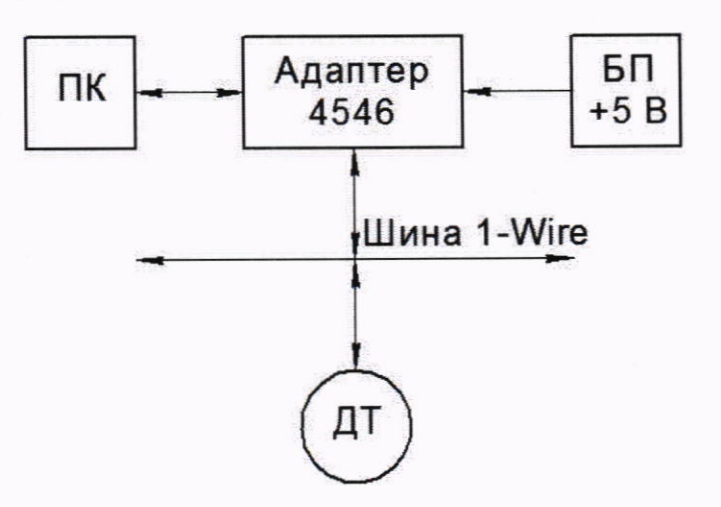

Рисунок 1 - Схема опробования датчиков:

ПК - персональный компьютер; БП - блок питания; ДТ - датчик температуры

8.1.4 Результат проверки считать удовлетворительным, если показания температур, измеренных датчиками, находятся в пределах от минус 50 до плюс 100 °С;

8.1.5 Датчик, не соответствующий вышеперечисленным требованиям, к дальнейшей поверке не допускается.

#### 8.2 Проверка электрической прочности изоляции

8.2.1 Проверку проводить отдельно на отключенных датчиках с помощью пробойной установки. Корпус датчика покрывают сплошной, плотно прилегающей к поверхности металлической фольгой таким образом, чтобы расстояние её от зажимов цепи было не менее 20 мм.

8.2.2 Испытательное напряжение синусоидальной формы частотой 55 Гц и значением 500 В прикладывать между замкнутыми выводами на клеммной колодке и корпусом датчика. Испытательное напряжение следует повышать плавно, начиная с 0 до 500 В, в течение 30 с. Изоляцию выдерживать под испытательным напряжением в течение 1 мин. Затем напряжение плавно снизить до нуля.

8.2.3 Результат проверки считать удовлетворительным, если в ходе проверки не произошло пробоя изоляции.

8.2.4 Датчик, не соответствующий вышеперечисленным требованиям, к дальнейшей поверке не допускается.

#### 8.3 Проверка электрического сопротивления изоляции

8.3.1 Электрическое сопротивление изоляции датчиков определять с помощью мегаомметра напряжением постоянного тока 500 В.

8.3.2 Напряжение поочередно прикладывать между корпусом и клеммами VDD и DQ на клеммной колодке. Показания, определяющие электрическое сопротивление изоляции, следует отсчитывать по истечении 1 мин после приложения напряжения или меньшего времени, за которое показания мегаомметра установятся.

8.3.3 Результат проверки считать удовлетворительным, если измеренное значение сопротивления изоляции не менее 20 МОм.

8.3.4 Датчик, не соответствующий вышеперечисленным требованиям, к дальнейшей поверке не допускается.

#### 9 Проверка программного обеспечения средства измерений

9.1 Встроенное программное обеспечение датчиков не имеет внешнего доступа. Конструкция датчиков исключает возможность несанкционированного влияния на программное обеспечение и измерительную информацию. Программное обеспечение следует идентифицировать по наименованию датчиков температуры цифровых серии 5200.

9.2 Идентификацию программного обеспечения «hypertrm.exe» и правильности программирования проводить следующим образом:

- запустить Total Commander. С помощью кнопок дисков, либо выпадающих списков, расположенных над панелями войти в каталог с исполняемым файлом;

- выделить файл «hypertrm.exe» в каталоге;

- отобразить диалог установки параметров вычисления контрольных сумм файла: в главном меню Total Commander нажать на пункте «Файл», а затем по пункту «Создать SFVфайл контрольных сумм (CRC)...»;

- установить параметры вычисления контрольной суммы файла. В строе «Сохранить файл(ы) контрольных сумм как:» указать директорию и шаблон имени файла, в которые будут помещаться результаты расчета контрольной суммы.

- вычислить контрольную сумму выделенного файла: в предыдущем открытом диалоге нажать кнопку «ОК»;

- исследовать содержимое созданного файла контрольной суммы в программе просмотра или текстовом редакторе. Для просмотра можно выделить файл в панели и нажать F3. Содержимым файла контрольной суммы будет являться набор строк, состоящих из двух частей. Первая часть строки, расположенная до символа «\*», является контрольной суммой файла, имя которого записано после символа «\*».

контрольной соответствовать значению, - значение суммы должно приведенному в таблице 3.

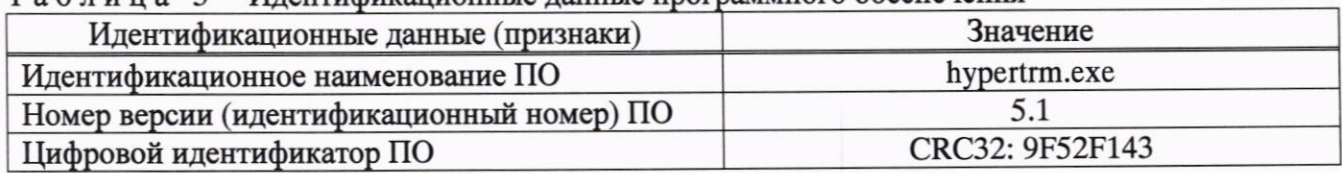

 $T_2$  б  $\pi$  и  $\pi_2$   $T_3$  –  $M$  тентификационные ланные программного обеспечения

9.3 Датчик, не соответствующий вышеперечисленным требованиям, к дальнейшей поверке не допускается.

#### измерений 10 Определение метрологических характеристик средства  $\mathbf{u}$ подтверждение соответствия датчиков метрологическим требованиям

10.1 Определение абсолютной погрешности измерений температуры

10.1.1 Датчики температуры подключить в соответствии с рисунком 1.

10.1.2 Запустить программное обеспечение «hypertrm.exe».

10.1.3 Эталонный термометр и датчик температуры поместить в термостат (криостат), в котором последовательно создавать следующие значения температур: минус 50 °С; минус 10 °C; плюс 20 °C; плюс 60 °С и плюс 100 °С. Время выдержки при каждом значении температуры не менее 20 минут.

10.1.4 По истечению времени выдержки измерить значение температуры с помощью датчика (Т<sub>лі</sub>, °С) и эталонного термометра (Т<sub>эі</sub>, °С) и определить абсолютную погрешность в іой точке диапазона измерений по формуле:

$$
\Delta T_i = T_{\text{A}i} - T_{\text{B}i} \tag{1}
$$

10.1.5 Абсолютную погрешность измерения температуры оценить максимальным значением из полученного ряда по формуле:

 $(2)$  $\Delta T = \max |T_i|$ 

10.1.6 Значение абсолютной погрешности измерения температуры не должно превышать  $\pm$  1.0 °С.

10.1.7 В случае, если значение абсолютной погрешности измерения температуры превышает ± 1,0 °С, результаты поверки считают отрицательными.

#### 11 Оформление результатов поверки

11.1 Результаты поверки оформляются протоколом поверки свободной формы, содержание которого приведено в приложении А.

11.2 Сведения о результатах поверки передаются в Федеральный информационный фонд по обеспечению единства измерений.

11.3 Нанесение знака поверки на датчик не предусмотрено.

оформляют оттиском поверки 11.4 Положительные результаты первичной поверительного клейма в паспорте. По заявлению владельца датчика или лица, представившего его на поверку, на датчик выдается свидетельство о поверке установленного образца.

11.5 Положительные результаты периодической поверки оформляют оттиском поверительного клейма в паспорте и (или) свидетельством о поверке установленного образца.

11.6 В случае отрицательных результатов первичной или периодической поверок, по заявлению владельца датчика или лица, представившего его на поверку, на датчик выдается извещение о непригодности к применению установленного образца с указанием причин непригодности.

Начальник отдела поверки и калибровки средств измерений теплотехнических и физико-химических величин ФБУ «Омский ЦСМ»

Инженер по метрологии отдела поверки и испытаний средств измерений в приборостроении ФБУ «Омский ЦСМ»

Д.А. Воробьев И.О. Богданов

Приложение А

(справочное)

#### Форма протокола поверки

Протокол поверки № \_\_\_\_\_ от \_\_.\_\_.20\_\_ г.

## 1 Заказчик:

- 2 Сведения о СИ:
	- 2.1 Наименование и тип СИ: датчик температуры 520Х.Х
	-
- 3 Методика поверки: Последните содерживать по последните содерживать по последните содерживать по последните содерживать по последните содерживать по последните содерживать по последните содерживать по последните содержива
- 4 Условия проведения работ:
- 
- 6 Результаты поверки:
	- 6.1 Внешний осмотр: Последний составил по технических поставил по технических постояний осмотр:
	- 6.2 Опробование:
	- 6.3 Проверка электрической прочности изоляции: \_\_\_\_\_\_\_\_\_\_\_\_\_\_\_\_\_\_\_\_\_\_\_\_\_\_\_\_\_\_\_\_\_
	- 6.4 Проверка электрического сопротивления изоляции:

## 6.5 Определение абсолютной погрешности:

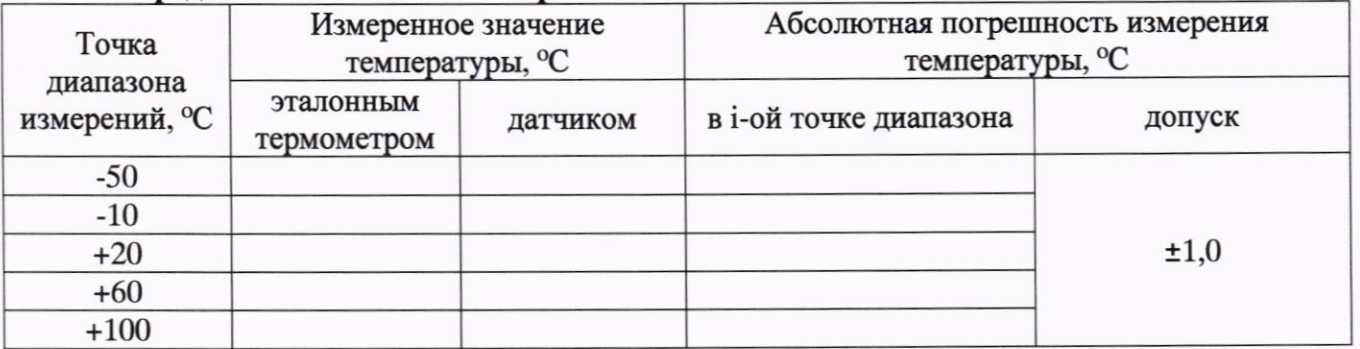

#### 7 Заключение:

Поверитель

подпись

инициалы, фамилии